# Como ignorar a verificação de DMARC no Email Security Appliance  $\overline{\phantom{a}}$

### **Contents**

**Introduction** Verificar o DMARC Configurar desvio de DMARC Diferença em Mail\_Logs Logs de e-mail para Ignorar verificação de DMARC Informações Relacionadas

### **Introduction**

Este documento descreve como ignorar a verificação de Autenticação de Mensagens, Relatórios e Conformidade (DMARC - Domain-Based Message Authentication, Reporting and Conformance) no Email Security Appliance (ESA). Consulte a [Introdução sobre Autenticação de Correio](/content/en/us/td/docs/security/esa/esa13-5-1/user_guide/b_ESA_Admin_Guide_13-5-1/b_ESA_Admin_Guide_12_1_chapter_010110.html) [Eletrônico](/content/en/us/td/docs/security/esa/esa13-5-1/user_guide/b_ESA_Admin_Guide_13-5-1/b_ESA_Admin_Guide_12_1_chapter_010110.html).

## Verificar o DMARC

O DMARC é uma especificação técnica criada para reduzir o potencial de abuso por e-mail. O DMARC padroniza como os receptores de e-mail executam a autenticação de e-mail com o uso dos mecanismos Sender Policy Framework (SPF) e DomainKeys Identified Mail (DKIM). Para passar na verificação de DMARC, um e-mail deve passar por pelo menos um desses mecanismos de autenticação, e os Identificadores de autenticação devem estar em conformidade com o RFC 5322.

O aplicativo permite:

- Verifique os emails de entrada com o uso de DMARC.
- Definir perfis para substituir (aceitar, colocar em quarentena ou rejeitar) as políticas dos proprietários de domínio.
- Envie relatórios de comentários aos proprietários de domínios, o que ajuda a fortalecer suas implantações de autenticação.
- Enviar relatórios de erros de entrega aos proprietários do domínio se o tamanho do relatório agregado DMARC exceder 10 MB ou o tamanho especificado na marca Relatórios agregados (RUA) do registro DMARC.

O AsyncOS pode lidar com e-mails compatíveis com a especificação DMARC, conforme enviado à Internet Engineering Task Force (IETF) em 31 de março de 2013. Para obter mais informações, consulte [http://tools.ietf.org/html/draft-kucherawy-dmarc-base-02.](http://tools.ietf.org/html/draft-kucherawy-dmarc-base-02)

Note: O aplicativo não executará a verificação DMARC de mensagens de domínios com registros DMARC malformados. No entanto, o dispositivo pode receber e processar essas mensagens.

### Configurar desvio de DMARC

Se como um administrador seu requisito é ignorar a verificação de DMARC de mensagens de remetentes específicos, você terá que seguir algumas etapas para conseguir o desvio com êxito. Uma visão geral das etapas pode ser consultada aqui:

Note: As listas de endereços criadas com o uso de endereços de e-mail completos ou domínios somente podem ser usadas para ignorar a verificação de DMARC. Você pode usar uma Lista de endereços com a opção Todas as opções acima. No entanto, entradas com apenas domínio/endereço de email completo ou endereço de domínio parcial funcionarão para uma exceção. Você precisará usar o domínio/endereço de email completo mencionado no cabeçalho De.

- 1. Verifique se a verificação DMARC está ativada para a política de fluxo de e-mail associada.
- 2. Navegue até Políticas de e-mail > Lista de endereços.
- 3. Clique em Adicionar lista de endereços.
- 4. Crie uma lista de endereços preenchendo os detalhes.
- 5. Clique em Enviar.
- 6. Depois que a **lista de endereços** for criada, você precisará ligar para a lista para a **lista de** remetentes específicos de DMARC que ignoram endereços.

Aqui está um exemplo de como a configuração de desvio pode ser configurada e como o registro será feito:

A lista de endereços é criada com "Domains only" como exemplo e adicionada nos detalhes do cabeçalho From.

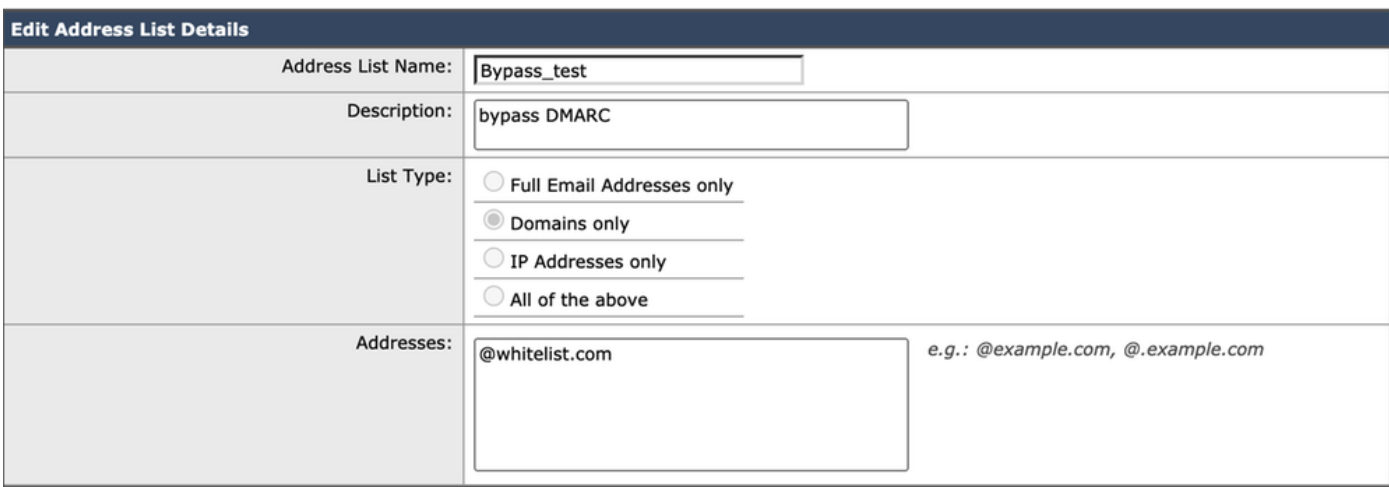

Quando sua lista de endereços for criada com êxito com todas as entradas desejadas, você terá que chamar a Lista de endereços em sua Lista de endereços de remetentes específicos de DMARC. Você precisará navegar para Políticas de e-mail > DMARC > Editar configurações globais e chamar sua lista de endereços recém-criada clicando no menu suspenso, como mostrado aqui:

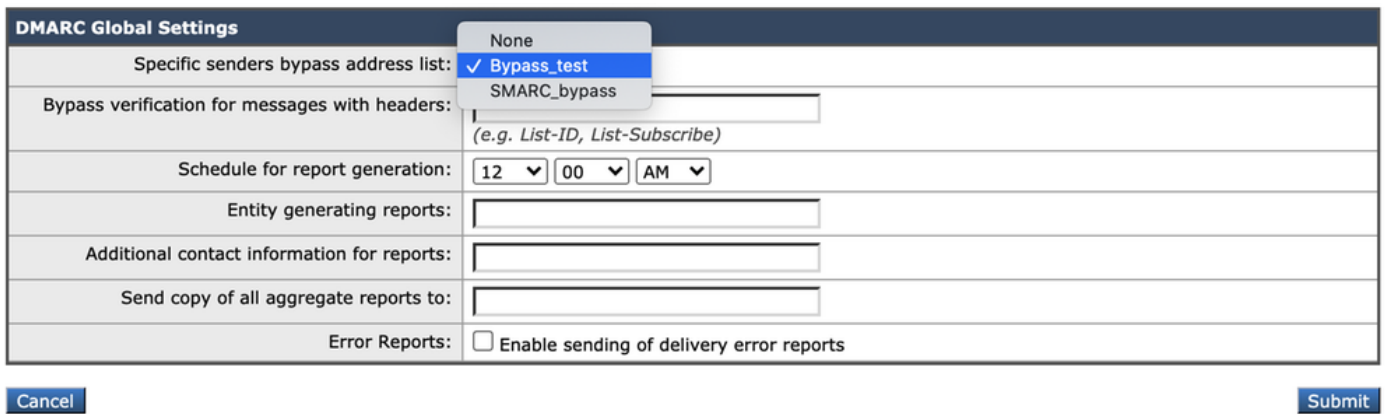

#### Diferença em Mail\_Logs

Uma representação dos mail logs é apresentada aqui, o que ajudará a entender a diferença entre o registro, quando o DMARC de um domínio for validado e quando for configurado para ignorar.

Logs de e-mail quando o DMARC está marcado:

```
Sat Mar 20 21:14:22 2021 Info: ICID 57 ACCEPT SG UNKNOWNLIST match sbrs[none] SBRS rfc1918
country not applicable
Sat Mar 20 21:14:22 2021 Info: Start MID 76571 ICID 57
Sat Mar 20 21:14:22 2021 Info: MID 76571 ICID 57 From:
Sat Mar 20 21:14:22 2021 Info: MID 76571 ICID 57 RID 0 To:
Sat Mar 20 21:14:23 2021 Info: MID 76571 DMARC: Verification skipped (No record found for the
sending domain)
Sat Mar 20 21:14:23 2021 Info: MID 76571 DMARC:
Sat Mar 20 21:14:23 2021 Info: MID 76571 Message-ID '<613a1e1b-998a-6375-8887-
ab2c6d430256@whitelist.com>'
Sat Mar 20 21:14:23 2021 Info: MID 76571 Subject 'Test 4'
```
Note: Não há registro publicado para o domínio @whitelist.com, que é a razão pela qual vemos "Nenhum registro encontrado para o domínio de envio".

#### Logs de e-mail para Ignorar verificação de DMARC

Sat Mar 20 21:15:36 2021 Info: ICID 58 ACCEPT SG UNKNOWNLIST match sbrs[none] SBRS rfc1918 country not applicable Sat Mar 20 21:15:37 2021 Info: Start MID 76572 ICID 58 Sat Mar 20 21:15:37 2021 Info: MID 76572 ICID 58 From: Sat Mar 20 21:15:37 2021 Info: MID 76572 ICID 58 RID 0 To: Sat Mar 20 21:15:37 2021 Info: MID 76572 **DMARC: Verification skipped (Local bypass**

Sat Mar 20 21:15:37 2021 Info: MID 76572 Message-ID '<2ba742a2-f8ba-9ff0-7dc9- 362421f5177e@whitelist.com>'

Sat Mar 20 21:15:37 2021 Info: MID 76572 Subject 'Test Bypass DMARC'

#### Informações Relacionadas

- [Entendendo o fluxo de trabalho DMARC](/content/en/us/td/docs/security/esa/esa13-5-1/user_guide/b_ESA_Admin_Guide_13-5-1/b_ESA_Admin_Guide_12_1_chapter_010110.html#con_1238995)
- [Como verificar mensagens recebidas usando DMARC](/content/en/us/td/docs/security/esa/esa13-5-1/user_guide/b_ESA_Admin_Guide_13-5-1/b_ESA_Admin_Guide_12_1_chapter_010110.html#con_1225809)
- [Filtrar para tratar mensagens que ignoraram a verificação de DMARC](https://www.cisco.com/c/pt_br/support/docs/security/email-security-appliance/214269-filter-to-handle-messages-that-skipped-d.html)
- [Suporte Técnico e Documentação Cisco Systems](https://www.cisco.com/c/pt_br/support/index.html)